# KIHA WARI ryday™ precision label maker

# **MODEL PT-1130 USER'S GUIDE**

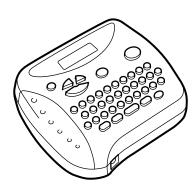

LA5055001 Printed in China

|                                              | NSP5069557             | NSP4976558       |
|----------------------------------------------|------------------------|------------------|
|                                              | NSP5009530             | USP4927278       |
| USP5120147                                   | NSP4983058             | USP4839472       |
|                                              |                        | are as below:    |
| ou unapers which are related to this product | and patent publication | Patent numbers a |

conia voia the user's authority to operate the equipment.

- Changes or modifications not expressly approved by Brother Industries, Ltd. Consult the dealer or an experienced radio/TV technician for help.
  - receiver is connected.
- Counect the equipment to an outlet on a circuit different from that to which the
  - lucrease the separation between the equipment and receiver.
    - Reorient or relocate the receiving antenna.

interference by one or more of the following measures:

turning the equipment off and on, the user is encouraged to try to correct the narmiul interrerce to radio or television reception, which can be determined by interference will not occur in a particular installation. It this equipment does cause interference to radio communications. However, there is no guarantee that installed and used in accordance with the instructions, may cause harmful I pis equipment generates, uses, and can radiate radio frequency energy and, if not provide reasonable protection against harmful interference in a residential installation. digital device, pursuant to Part 15 of the FCC Rules. These limits are designed to This equipment has been tested and found to comply with the limits for a Class B

#### **FCC NOTICE**

keep me manual in a nandy place for future reference. Arthough this machine is easy to use, we suggest that you read this manual caretury before starting and bertormance of the PT-1130 makes it an extremely practical machine. You no longer have to worry about urgent tasks that require professional printing. I he quality and available allows you to print labels with different widths and exciting colors. character sizes and styles to design beautiful custom labels. In addition, the variety of tape cartridges

With your new PT-1130, you can create labels for any application. Select from the many frames,

## INTRODUCTION

#### **GENERAL PRECAUTIONS**

- Use only Martha Stewart Everyday MTZ or Brother TZ tapes with this machine. Do
- Tapes are available in three different widths: 1/4" (6 mm), 3/8" (9 mm) and 1/2" (12
- Do not pull the tape since this may damage the tape cassette
- Do not attempt to cut the tape while printing or feeding since this will damage the
- Do not clean the machine with alcohol or other organic solvents. Use only a soft, dry
- Remove the batteries and disconnect the AC adapter if you do not intend to use the machine for an extended period of time.

Note: If power is disconnected for more than three minutes, all text shown in the display and any text files stored in the memory will be lost.

- Do not put any foreign objects into or anything on the machine.
- Do not expose the machine to high temperatures or high humidity. Never leave it on the dashboard or in the back of your car.
- Do not use the machine in dusty places, and keep it out of both direct sunlight and
- Do not leave any rubber or vinyl on the machine for an extended period of time. Doing so may cause staining.
- After inserting a new tape cassette, advance the tape by holding down and pressing once.
- Do not touch the print head mechanism. If the head is touched, clean it immediately with a soft wipe (e.g., a cotton swab) to avoid permanent damage.
- To avoid injuries, do not touch the cutter's edge
- Use only the AC adapter designed exclusively for this machine. Use of any other adapter will void the warranty. Please contact a Brother dealer for details

#### **POWER SUPPLY**

Since this machine is compact and portable, it can be used anywhere by installing six AAA alkaline batteries (LR03). When changing the batteries, always replace all six at the

- 1 Press in on the rough area at the top end of the machine and fold open the back cover
- 2 If batteries are already installed, remove the tape cassette (if one is installed) by pulling it straight out, and then remove the batteries.
- 3 Insert the batteries into the battery compartment with the positive end of the bottom three batteries pointing toward the top end of the machine, and the positive end of the top three batteries pointing in the opposite direction.

Note: When replacing the batteries, insert the new ones within three minutes of removing the old ones, otherwise all text shown in the display and any text files stored in the memory will be lost (unless the machine is plugged into an outlet with the AC adapter).

Securely close the back cover, making sure that it snaps into place.

#### Optional AC adapter

The AC adapter allows you to use this machine wherever an electrical outlet is available. Use Brother's AD-30 adapter for your new PT-1130.

- Insert the plug on the adapter cord into the adapter jack on the bottom end of the
- Insert the plug into the nearest standard electrical outlet

#### **OVERVIEW**

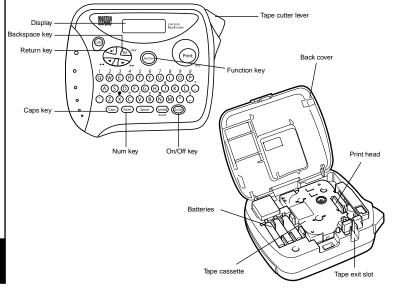

#### REPLACEMENT TAPE CASSETTES

A tape cassette is supplied with this unit. Martha Stewart Everyday MTZ or Brother TZ tapes used with this machine are available in a variety of colors and three tape widths (1/ 4" (6 mm), 3/8" (9 mm) and 1/2" (12 mm)).

- 1 Press in on the rough area at the top end of the machine and fold open the back cover.
- If a tape cassette is already installed, remove it by pulling it straight up.
- 3 If the ink ribbon in the other tape cassette is loose, use your finger to wind the toothed wheel in the direction of the arrow on the cassette until there is no slack in the ribbon. Also, make sure that the end of the tape feeds under the tape guides.

Note: If you are using a new tape cassette provided with a stopper, be sure to remove the stopper.

Insert the tape cassette firmly into the compartment, making sure that the entire back of the cassette contacts the bottom of the compartment. Note: When inserting a tape cassette, make sure that the inner

ribbon does not catch on the corner of the metal guide.

- Securely close the back cover, making sure that it snaps into place.
- 6 Feed the tape by holding down and pressing once, and then push in the tape cutter lever to cut the tape

return to it later without having to re-enter the text.

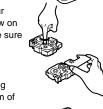

**SPACE KEY** 

**RETURN KEY** 

## **ACCENTED CHARACTERS**

You can also choose from a list of other accented characters that can be added to your

Press when you wish to accept or confirm a setting, or end the first line of text and

● To add a second line, press 🕡 once. The return mark ( → ) appears in the text to

Note: Two lines of text can only be entered if 3/8" (9-mm)- or 1/2" (12-mm)-wide tape

As on a word processor, press (Space) to add a blank space to your text.

indicate the end of the first line and the beginning of the second.

|   | Letter | Accented character |   |   |   |   | Letter | Accented character |   |   |   |   |   |   |  |
|---|--------|--------------------|---|---|---|---|--------|--------------------|---|---|---|---|---|---|--|
|   | A      | À                  | Á | Ä | Â | Ã | Æ      | а                  | à | á | ä | â | ã | æ |  |
| ı | С      | Ç                  |   |   |   |   |        | С                  | ç |   |   |   |   |   |  |
| l | E      | È                  | É | Ë | Ê | È |        | е                  | è | é | ë | ê | è |   |  |
| ı | - 1    | ĺ                  | Ï | î |   |   |        | i                  | í | ï | î |   |   |   |  |
|   | N      | Ñ                  |   |   |   |   |        | n                  | ñ |   |   |   |   |   |  |
| l | 0      | Ó                  | Ö | Ô | Õ |   |        | 0                  | ó | ö | ô | õ |   |   |  |
| l | U      | Ù                  | Ú | Ü | Û |   | •      | u                  | ù | ú | ü | û |   |   |  |
| ı |        |                    |   |   |   |   |        |                    |   |   |   |   |   |   |  |

- 1 Press (Caps) if you want the accented character to be an upper case letter. Note: To guit the following procedure at any time without making any changes, press /BS Clear
- 2 Hold down @ and press (symbol Account). The message "A-U?" appears in the display. 3 Press the key for the letter in the accented character that you wish to add, and then

## **CODE KEY**

machine is later turned on again

**STARTING** 

By holding down @ and pressing a key with a function, character or accent written above it, you can use the corresponding function or add the corresponding character to

Press On If batteries have been installed or the machine has been plugged in using the

optional AC adapter, the previous session's information is displayed when the machine is

turned on. This feature allows you to stop work on a label and turn off the machine, then

The machine automatically turns off if no key is pressed within five minutes. The current

session's information is stored in the machine's internal memory and displayed when the

#### **CAPS KEY**

By pressing (Gaps) to enter **Caps** mode, you can add upper-case letters to your text by simply pressing the character keys. When this mode is on, the Caps indicator in the topleft corner of the display comes on. To exit Caps mode, press (Caps) until the Caps indicator goes off.

## **NUM KEY**

By pressing (Num) to enter **Num** mode, you can add numbers to your text by simply pressing the corresponding keys. When this mode is on, the **Num** indicator in the bottomleft corner of the display comes on. To exit  ${\it Num}$  mode, press  ${\it Num}$  until the  ${\it Num}$ 

## **DISPLAY**

This machine's LCD shows one row of 8 characters; however, the text that you enter can be up to 55 characters in length. The 8-character display is like a window which moves

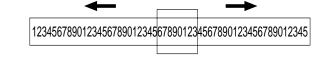

#### **CURSOR MOVEMENT**

You can view and edit different parts of the text by moving the cursor backward and

- To move the cursor one character at a time, press or
- To move the cursor to the beginning of the text, hold down @ and press .
- To move the cursor to the end of the text, hold down (code) and press >

## BACKSPACE KEY

This key can be used to remove characters from your text, clear all of the text or cancel the current function and return to the text input mode.

- To delete the character to the left of the cursor or to cancel a function, press /BS Clear
- To clear all of the text that is currently entered, hold down ( and press ( BS ( Clear )

- press and until the cursor is positioned under the desired accented
- 4 Press to add the selected character to your text.

## **SYMBOLS**

In addition to the letters, symbols, and numerals on and above the keys, there are 72 symbols available with the Symbol function. These symbols are divided into 9 groups corresponding to the letters A through I.

| Group |     | Symbols    |          |          |       |     |            |    |  |
|-------|-----|------------|----------|----------|-------|-----|------------|----|--|
| А     | Ü   | ü          | Ç        | ç        | Æ     | æ   | á          | é  |  |
| В     | í   | ó          | ú        | *        | Ã     | ã   | E          |    |  |
| С     | Õ   | õ          | Ñ        | ñ        | i     | Ś   | §          | #  |  |
| D     |     | 0          | ;        | %        | +     | ×   | ÷          | =  |  |
| Е     | \$  | ¢          | [        | ]        | 2     | 3   | 2          | 3  |  |
| F     | 4   | TM         | ®        | ©        | 7     |     | 00         | 8  |  |
| G     | (8) | ⊈          |          | Ł.       | 9     | æ   | <b>(1)</b> | ₩, |  |
| Н     | ₩   | <b>(D)</b> | ♂        | 98       | €     | ₽   | <b>1</b>   | *  |  |
| 1     | 1   | Ţ          | <b>→</b> | <b>←</b> | riger | 781 |            | ~  |  |

- Press (Symbol). The message "A-I?" appears in the display.
- 2 Press the key for the letter of the group containing the symbol that you wish to add, and then press and buntil the cursor is positioned under the desired symbol.
- 3 Press of to add the symbol to the text.

#### SIZE

The characters in the text can be set to one of five different sizes in addition to AUTO. which automatically adjusts the characters to the largest possible size according to the width of the installed tape. The currently selected size setting is shown by the indicators at the top of the display. All of the size indicators light up when the AUTO setting is selected. SIZE 1 (A: standard size) SIZE 2 (A: double width) SIZE 3 (A: double height)

J.SMITH J.SMITH

SIZE 5 (A: 4× width & double height)

J.SMITH

SIZE 4 (A: double width & double height)

J.SMITH

- If there are two lines of text, they are printed with the SIZE1 setting applied, regardless of the selected size setting.
- To quit the following procedure at any time without making any changes, press BS Clear
- Press and Lountil SIZE is displayed, and then press (function) (or Lound). The current size setting appears in the display.
- 3 Press and until the desired size setting is displayed.
- 4 Press (Function) (or ) to apply the selected size setting to the text.

#### STORING TEXT **TROUBLESHOOTING STYLE PRINTING & CUTTING** You can also use one of nine different print styles for the characters in your label. If a After you have entered the text and chosen the desired format settings, you are ready to Note: To quit the following procedure at any time without making any changes, press (BS) Clear Solution setting other than NORMAL is selected, the Style indicator at the bottom of the display Problem Check that the batteries are correctly 1. The display stays blank after you have • To print the label, press (Print) . The message "PRINT" is displayed while the label is inserted. turned on the machine. 2 Press and buntil **MEMORY** is displayed, and then press (function) (or ). NORMAL OUTLINE BOLD being printed, and the label comes out of the tape exit slot at the top end of the · If the batteries are weak, replace them, Check that the adapter is correctly J.SMITH J.SMITH J.SMITH connected. • To feed out 1 1/24" (25 mm) of tape (for example, after printing using the "-" tape message "1-9?" appears in the display. · Check that the tape cassette has been margin setting), hold down @ and press once. The message "FEED" is SHADOW ITALIC I+OUTL (italic + outline) 2. The machine does not print, or the ● Press and until the file number where you want to store the text is inserted correctly printed characters are blurred. displayed while the tape is fed out. J.SMITH J.SMITH If the tape cassette is empty, replace it. J.SMITH • To cut off the label, push in the tape cutter lever in the top-right corner of the displayed · Check that the character size is I+BOLD (italic + bold) I+SHADOW (italic + shadow) VERTICAL appropriate for the width of the tape that Press the key (1-9) corresponding to the file number where you want to store the is used. J.SMITH J.SMITH っ・の∑ートエ • In order to prevent damage to the tape, do not try to cut it while the messages • If the batteries are weak, replace them. 3. The printed characters are not formed "PRINT" or "FEED" are displayed. • Press (function) (or ) to store the text. The text previously shown in the display properly. . After printing with the # or ## tape margin setting, push in the tape cutter lever • If there are two lines of text, they are printed in the NORMAL style, regardless of The tape cassette is empty. Replace it. Striped tape appears. to cut off the label, and then use scissors to cut along the printed dots (:) and the selected style setting. • The batteries may be weak. Replace 5. The memory has cleared on its own If the file number you selected already contains text, the message "ERROR" • To quit the following procedure at any time without making any changes, press /BS Clear. them appears. Press (function) (or ), and then select a different file number. There may be some dust on the print 1 Press Function 6. A blank horizontal line appears through **REPEAT PRINTING** • If nine text files are already stored, the message "ERROR" appears. Press head. Remove the tape cassette and use 2 Press and buntil STYLE is displayed, and then press function (or ). The a dry cotton swab to gently wipe the print (or (or ), and then delete one of the stored text files before trying to head with an up-and-down motion. Try current style setting appears in the display. This function allows you to print up to nine copies of the same label. store the current text. printing again, and if dust still remains, Note: To quit the following procedure at any time without making any changes, press (BS) Clear. • If 300 characters are already stored, the message "FULL" appears. Press 3 Press and until the desired style setting is displayed. dip the cotton swab in isopropyl (rubbing) Press (Function). (or ), and then delete one of the stored text files before trying to alcohol and gently wipe the print head 4 Press (function) (or (or apply the selected style setting to the text. Press and buntil REPEAT is displayed, and then press (function) (or 4). The Turn off the machine, and then while 7. The machine has "locked up" (i.e., nothing message "1-9?" appears in the display. UNDERLINE/FRAME happens when a key is pressed, even holding down (code) and (BS) Clear, press **RECALLING TEXT** 3 Press and buntil the number of labels that you want to print appears on the though the machine is on). ( to turn the machine back on. This option allows you to emphasize or decorate your entire text by framing or underlining right side of the display. Finally, release (ode) and (BS) Clear Note: To quit the following procedure at any time without making any changes, press (BS) Clear it. If any setting other than **OFF** is selected, the **Undl/Frm** indicator at the bottom of the Note: The text and formats in the display lights up. Press the key (1-9) corresponding to the number of labels that you want to print. display and all text files stored in **OFF** (no underline or frame) ROUND WOODEN 2 Press and buntil MEMORY is displayed, and then press (Function) (or ). the memory are erased E ABC ABC **ABC** Press and buntil RECALL is displayed, and then press function (or ). The POINTING CANDY UNDL (underline) After printing with the "-" tape margin setting, hold down @ and press Print message "1-9?" appears in the display. once to feed the tape before pushing in the tape cutter lever to cut it. **∌ ABC** ≥ **SPECIFICATIONS** ABC Press and buntil the text file that you want to recall is displayed. After printing with the #. ## or ### tape margin setting, push in the tape cutter lever to cut off the tape, and then use scissors to cut along the printed dots (:) Keyboard: 42 keys Press the key (1-9) corresponding to the file number of the text that you want to • The underline or frame is not printed if the VERTICAL style setting is used. and separate the labels. • To quit the following procedure at any time without making any changes, press (BS) Clear. Print speed: 10 mm/sec. Fress (Function) (or (or (or lear the display and recall the selected text. **NUMBERING** Press (Function) Character size: Standard size Press and buntil **UNDL/FRM** is displayed, and then press (function) (or ). Double width This function can be used to print many copies of the same text while increasing a **DELETING A TEXT FILE** The current underline/frame setting appears in the display. Double height selected number by 1 after each label is printed, for example, when printing labels Double width & double height 3 Press and until the desired underline/frame setting is displayed. containing a serial number (for example, 0123, 0124, and 0125). Note: To quit the following procedure at any time without making any changes, press (BS\)(lear. 4× width & double height Note: To quit the following procedure at any time without making any changes, press (BS) Clear Press (function) (or (or ) to apply the selected underline/frame setting to the text. HELSINKI 1 Position the cursor below the number that you wish to increase. Character font: 2 Press and buntil MEMORY is displayed, and then press (Function) (or ). 2 Press (Function) Print tape: Pressure-sensitive adhesive-based (MTZ or TZ) **MIRROR PRINTING** Press and with number is displayed, and then press (function) (or ). 3 Press and Lountil DELETE is displayed, and then press (Function) (or (or )). The Three widths available: 1/2" (12 mm) The message "1-9?" appears in the display. message "1-9?" appears in the display. This function prints your label so that the text can be read from the adhesive side of the 3/8" (9 mm) ♦ Press and until the last number that you want to print appears on the right. Press and > until the text file that you want to delete is displayed. 1/4" (6 mm)

tape. If mirror-printed labels are attached to glass or some other transparent material they can be read correctly from the opposite side.

• With this function, the text must be printed on transparent tape.

• To quit the following procedure at any time without making any changes, press (BS) Clear

 Press (Function) Press and until MIRROR is displayed, and then press (function) (or (or )). The current mirror printing setting appears in the display.

3 Press and buntil the desired mirror printing setting is displayed.

4 Press (function) (or (or ) to apply the selected mirror printing setting to the text.

#### **TAPE MARGIN**

This function can be used to leave equal margins of 1/6" (4 mm (#)), 1/2" (12 mm (##)) or 1" (24 mm (###)) on both sides of the text. Using the "-" tape margin setting, multiple formats can be printed, one after the other without feeding the tape, onto a single label.

**Note:** To quit the following procedure at any time without making any changes, press (BS) (lear. 1 Press (Function)

Press and buntil MARGIN is displayed, and then press (function) (or ). The current tape margin setting appears in the display.

3 Press and buntil the desired tape margin setting is displayed.

Press (Function) (or ) to apply the selected tape margin setting to the text.

Note: • After printing with the "-" tape margin setting, hold down (a) and press (Print) once to feed the tape before pushing in the tape cutter lever to cut it, otherwise some of the printed characters may be cut off.

 After printing with the # or ## tape margin setting, push in the tape cutter lever to cut off the label, and then use scissors to cut along the printed dots (:) and center the text within the label

**MEMORY** 

You can use the memory to store your most frequently used text. The text file remains in the memory, even after all characters are removed from the display by holding down (code) and pressing (BS) Clear. Later, the text can easily be reused by recalling it from the memory. The machine's memory can store up to 300 characters, which can be divided into as many as nine text files. The maximum capacity for a single text file is 55 characters.

Press the key (1-9) corresponding to the last number that you want to print.

S Press (Function) (or or (Print) ) to print the labels.

and separate the labels.

Note: The last number that will be printed must be larger than the number selected

After printing with the "-" tape margin setting, hold down @ and press @

• After printing with the #, ## or ### tape margin setting, push in the tape cutter

lever to cut off the tape, and then use scissors to cut along the printed dots (:)

once to feed the tape before pushing in the tape cutter lever to cut it.

in the text, otherwise the message "ERROR" will appear when you try to print.

## 6 Press (Function) (or ) to delete the selected text file.

**ERROR MESSAGE LIST** 

| ERROR          | An error occurred.                                            |
|----------------|---------------------------------------------------------------|
| BATTERY        | The batteries are weak.                                       |
| <u>BATTERY</u> | The batteries are dead.                                       |
| FULL           | The maximum number of characters (55 characters) have already |
|                | been entered or the memory is full.                           |

Press the key (1-9) corresponding to the file number of the text that you want to

LCD:  $7 \times 5$  dots 1 line × 8 characters

Six AAA size alkaline batteries (LR03) or optional AC adapter Power supply:

(7V. 1.2A) Auto-power off

6 1/16" (154 mm) (W) × 5 5/64" (129 mm) (D) × 2 1/2" (64 mm) (H) Dimensions:

Weight: 0.9 lbs. (400 g) (without batteries and tape cassette)

**Buffer size:** 

Memory size: 300 characters maximum, 9 text files

#### IMPORTANT WARRANTY INFORMATION

Thank you for purchasing this Martha Stewart Everyday product. We hope that you will enjoy using it. We suggest that you keep all packing and other materials.

SHOULD YOU ENCOUNTER ANY PROBLEMS WITH YOUR PRODUCT,

## PLEASE DO NOT RETURN YOUR PRODUCT TO THE STORE!

After referring to the instruction manual, if you still need assistance, call Brother Customer

Voice: 1-877-478-6824 Fax: **1-901-379-1210** 

If you need a local service center, please call 1-800-284-HELP to locate the authorized service center closest to you